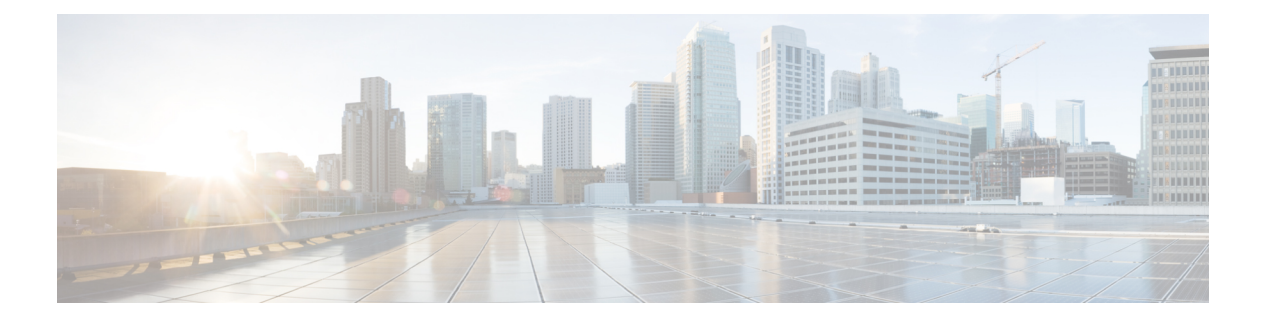

# **M Commands**

- match [access-group,](#page-1-0) page 2
- match [class-map,](#page-2-0) page 3
- match cos (class map type [network-qos\),](#page-3-0) page 4
- [match](#page-4-0) cos (class map type qos), page 5
- match cos (class map type [queuing\),](#page-6-0) page 7
- match [discard-class,](#page-8-0) page 9
- [match](#page-10-0) dscp, page 11
- [match](#page-12-0) ip rtp, page 13
- match packet [length,](#page-13-0) page 14
- match [precedence,](#page-15-0) page 16
- match [protocol,](#page-17-0) page 18
- match [qos-group,](#page-19-0) page 20
- mtu, [page](#page-21-0) 22

 $\mathbf I$ 

T

## <span id="page-1-0"></span>**match access-group**

To identify a specified access control list (ACL) group as a match criteria for a class map, use the **match access-group** command in the class map configuration mode. To remove ACL match criteria from a class map, use the **no** form of this command.

**match access-group name** *acl-name*

**no match access-group name** *acl-name*

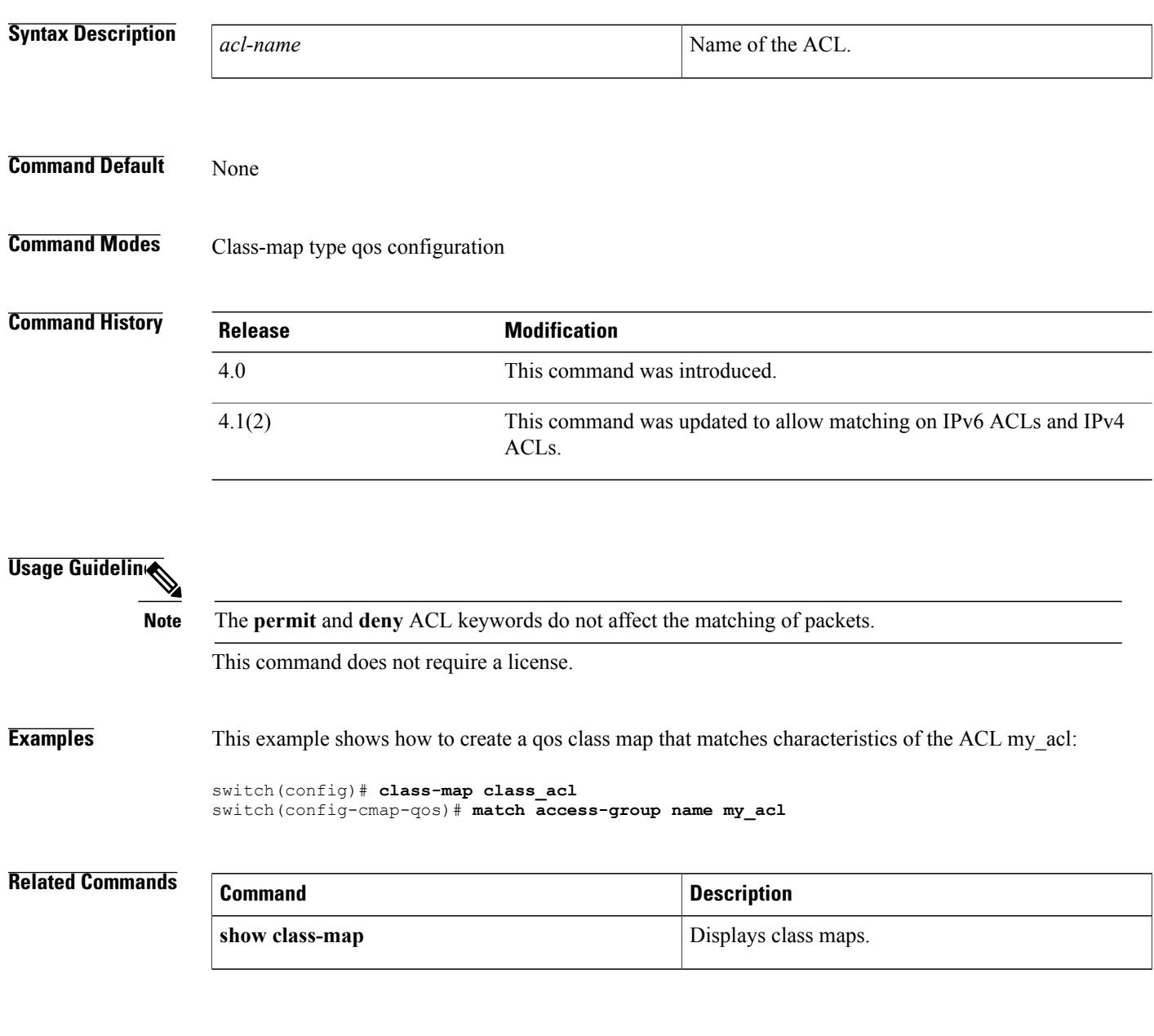

# <span id="page-2-0"></span>**match class-map**

To match on the **match c**ommands in a specified class map, use the **match class-map** command in the class map configuration mode. To remove the match on the specified class map, use the **no** form of this command.

**match [not] class-map** *class-map-name*

**no match [not] class-map** *class-map-name*

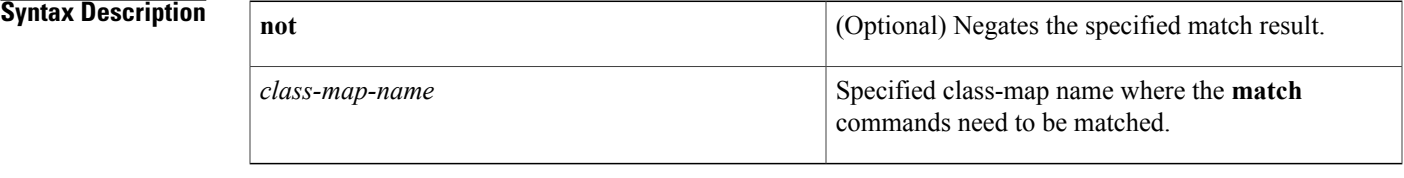

### **Command Default** None

Г

**Command Modes** Class-map type qos configuration

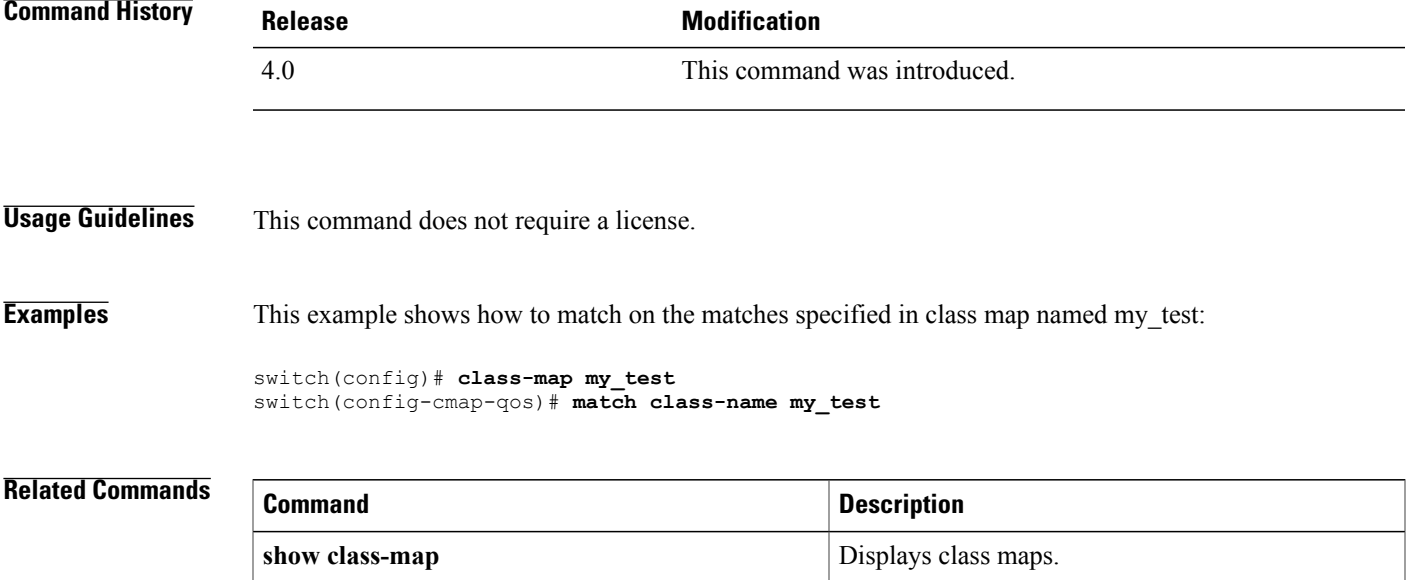

T

## <span id="page-3-0"></span>**match cos (class map type network-qos)**

To define the class of traffic in a type network qos class map, use the **match cos** command. To remove the match configuration, use the **no** form of this command.

**match cos** *cos-list*

**no match cos** *cos-list*

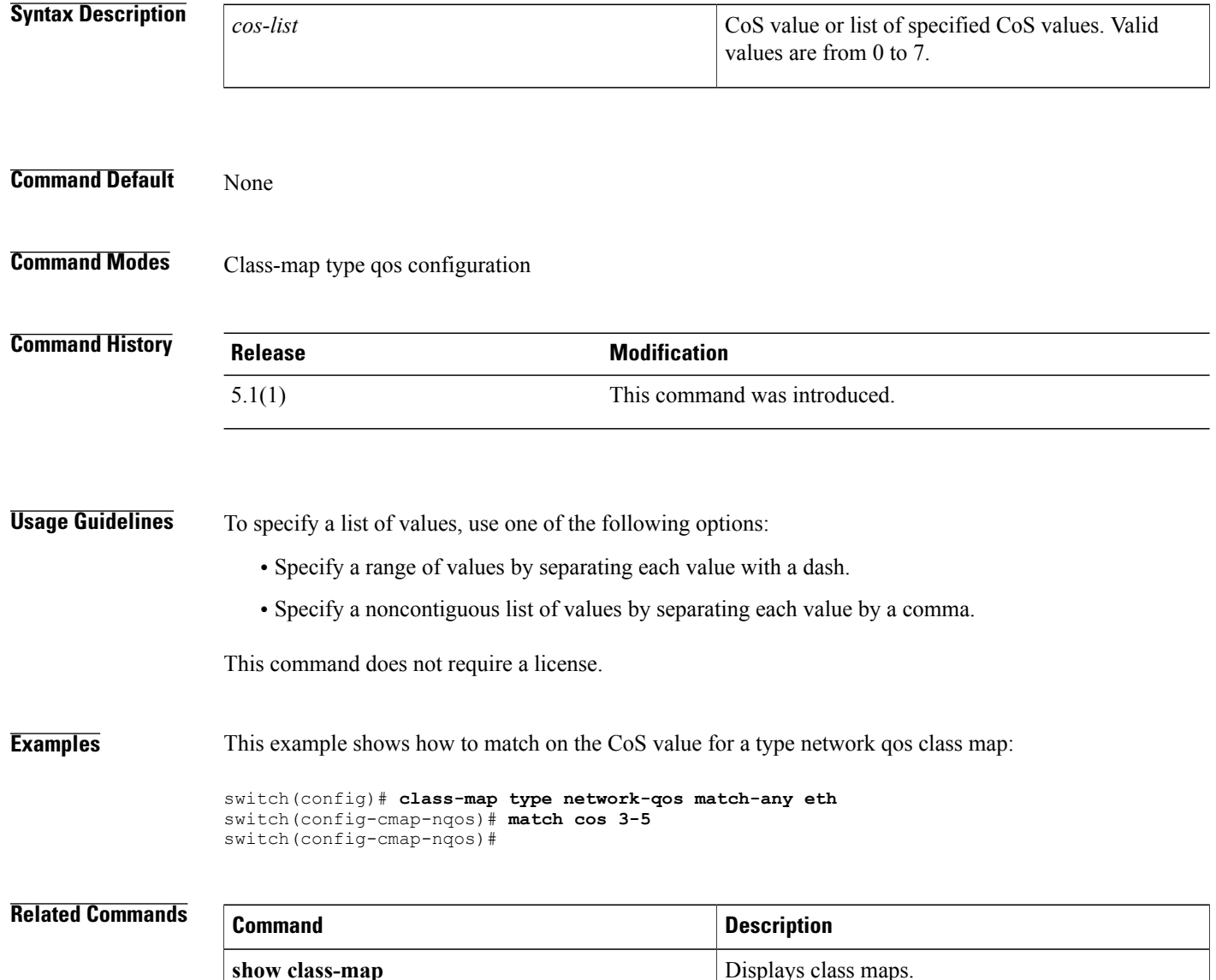

### <span id="page-4-0"></span>**match cos (class map type qos)**

To define the class of traffic using the class of service (CoS) value in a type qos class map, use the **match cos** command. To remove the match on the CoS value, use the **no** form of this command.

**match [not] cos** *cos-list*

**no match [not] cos** *cos-list*

#### **Syntax Description**

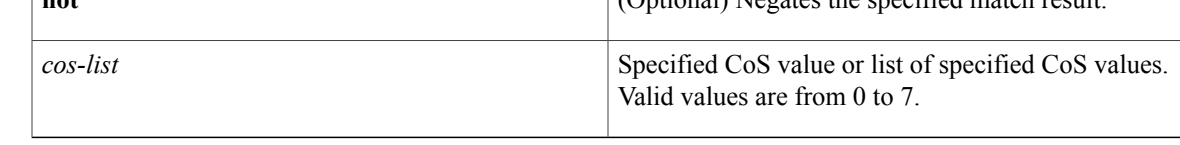

### **Command Default** None

**Command Modes** Class-map type gos configuration

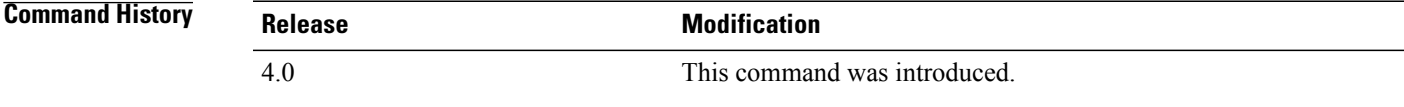

**Usage Guidelines** To specify a list of values, use one of the following options:

- Specify a range of values by separating each value with a dash.
- Specify a noncontiguous list of values by separating each value by a comma.

**Note**

Only class maps of type qos support the optional **not** keyword form of this command. Class maps of type queuing do not support the **not** keyword.

This command does not require a license.

**Examples** This example shows how to match on the CoS value for a type qos class map:

switch(config)# **class-map class\_acl** switch(config-cmap-qos)# **match cos 5-7**

I

### **Related Commands**

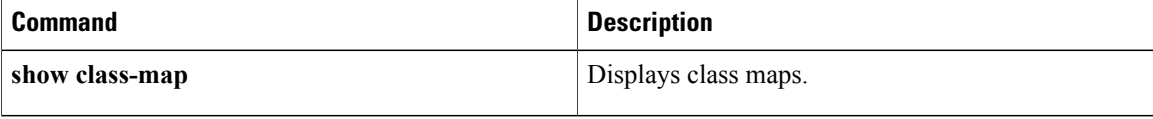

## <span id="page-6-0"></span>**match cos (class map type queuing)**

To define the class of traffic in a type queuing class map, use the **match cos** command. To remove the **match** configuration, use the **no** form of these commands.

**match cos** *cos-list*

**no match cos** *cos-list*

switch(config-cmap-que)#

 $\mathbf I$ 

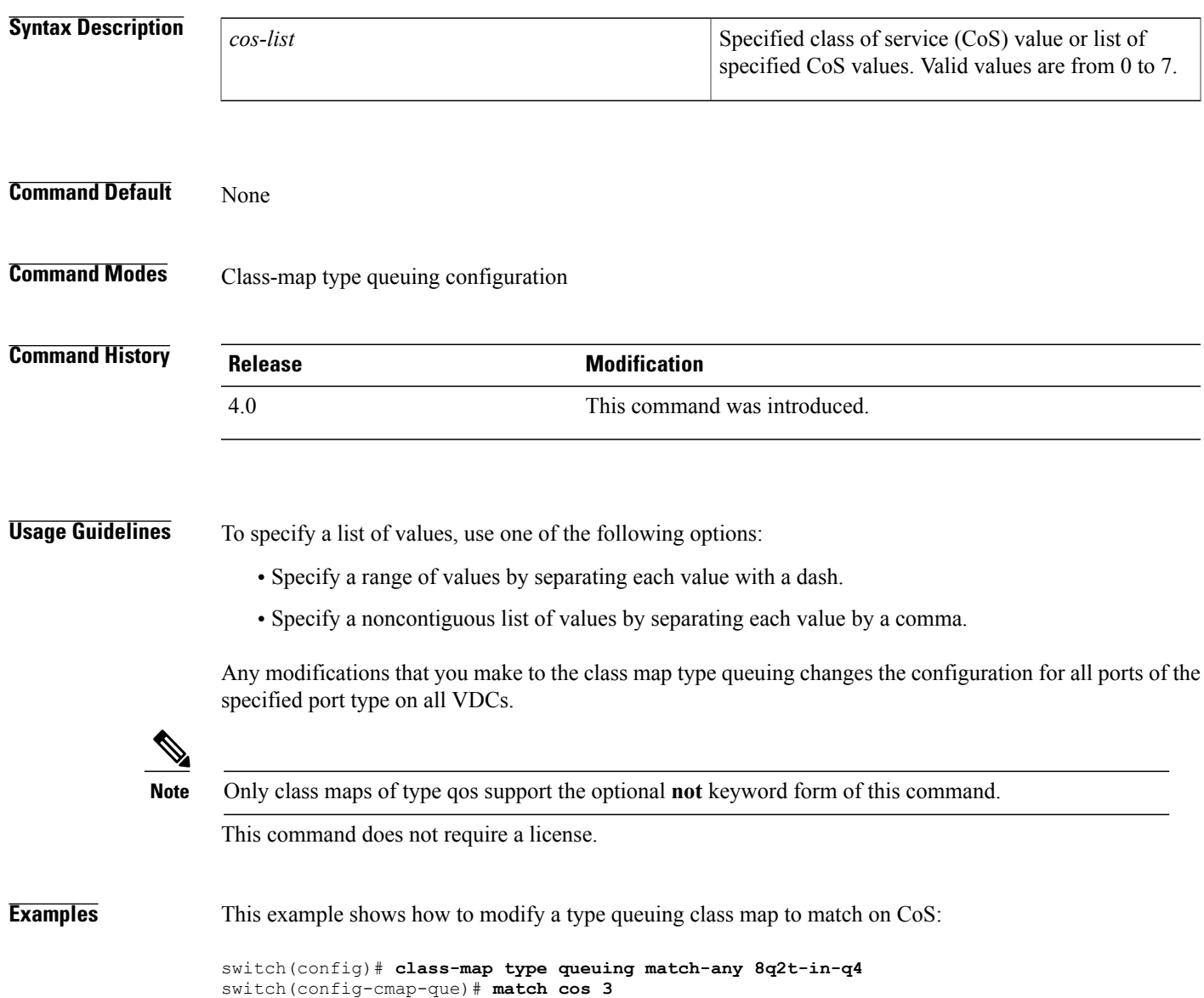

I

### **Related Commands**

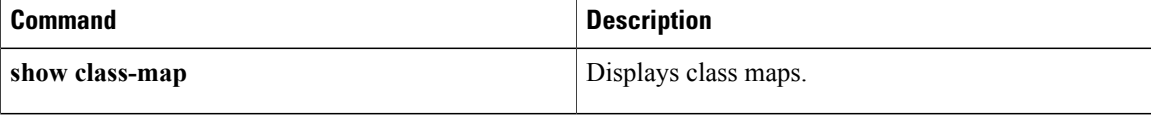

### <span id="page-8-0"></span>**match discard-class**

To identify specific discard class values as a match criteria, use the **match discard-class** command. To remove specified discard class values as a match criteria, use the **no** form of this command.

**match [not] discard-class** *discard-class-list*

**no match [not] discard-class** *discard-class-list*

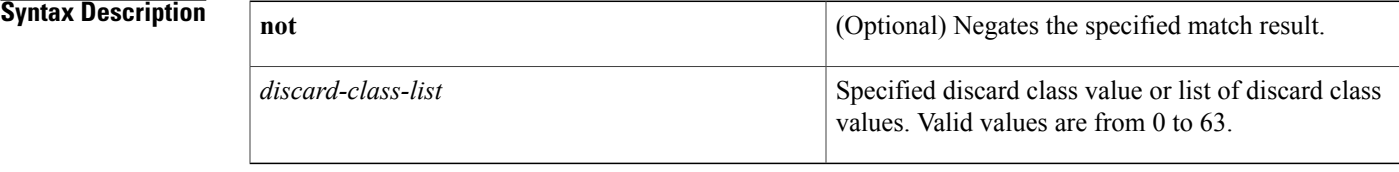

### **Command Default** None

Г

**Command Modes** Class-map type qos configuration

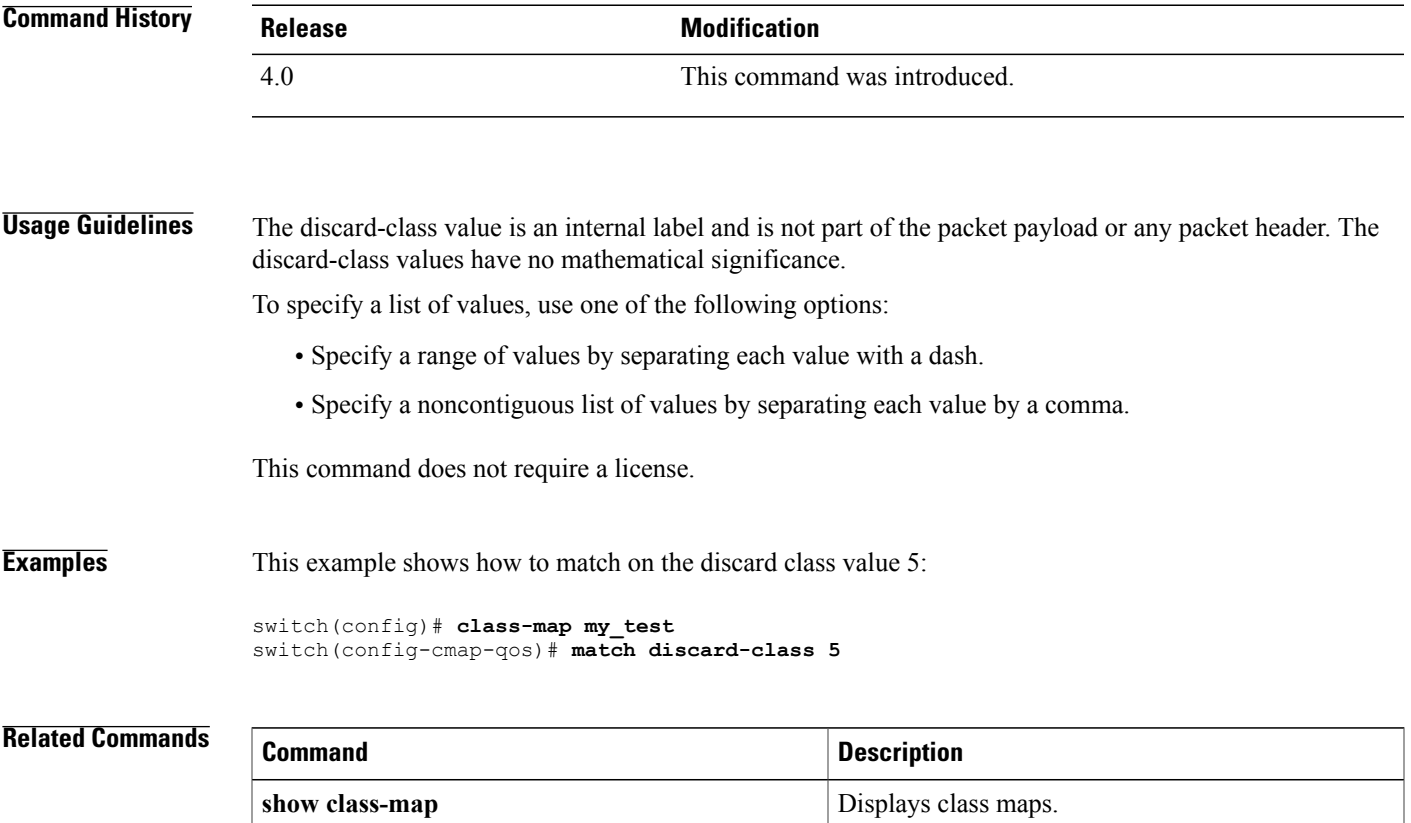

 $\mathbf I$ 

 $\mathbf I$ 

### <span id="page-10-0"></span>**match dscp**

To identify specific Differentiated Services Code Point (DSCP) values as classification criteria to specify range of DSCP values under class-map, use the **match dscp** command. To remove specified DSCP values under class-map, use the **no** form of this command. The CLI is available for QoS policy and for Ingress queuing policy under class-maps "2q4t-8e-in-q1" and "2q4t-8e-in-q-default".

#### **match dscp** *value*

**no match dscp** *value*

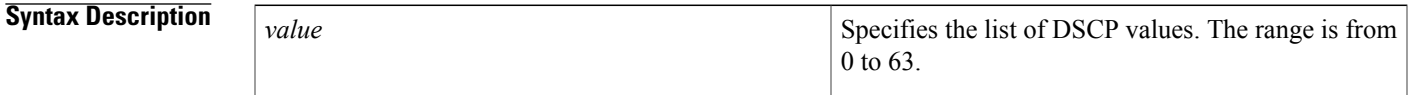

**Command Default** Disabled by default

### **Command Modes** Class-map mode

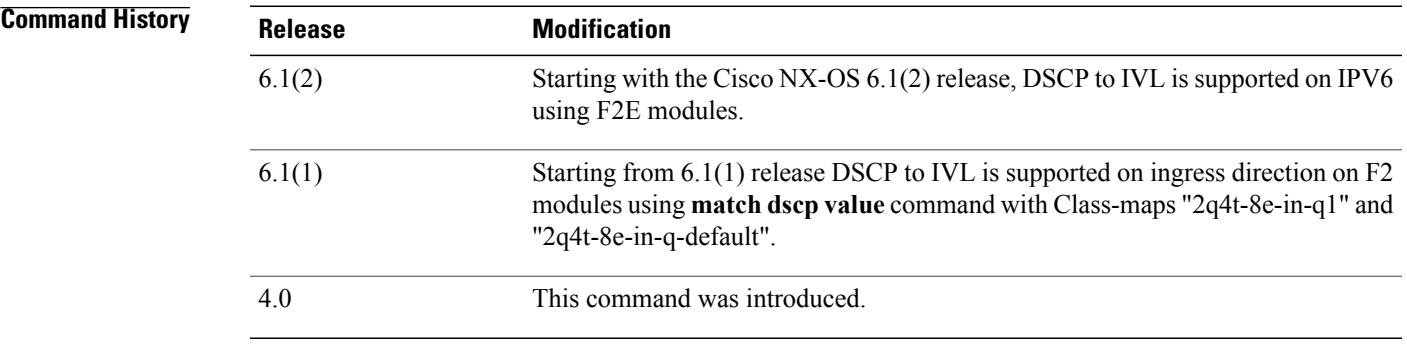

**Usage Guidelines** match dscp command is only applicable to queues which have at least one cos value associated with it. Default queue should always have cos value associated with it if not all DSCP value are mapped to non-default ingress queue.

> The dscp queuing is automatically disabled when the user removes all the match dscp's (using "no match" statements).

If match dscp values is used under 2q4t-8e-in-q1 with a few DSCP values, all remaining values get mapped to the default queue.

Below are some of the restrictions for this command:

• Only supports ingress queues for F2 modules for 8E template. (It does not support egress queues, M1 queues, or fabric-qos queues.)

- Ingress queues must have at least one cos value associated with it without restriction which Cos value is used.
- Cannot be used in user defined class-maps.
- Cannot be used in a user configuration session.
- Command must be disabled for ISSD otherwise the ISSD will be disruptive.
- By default DSCP to IVL is disabled.
- Queue-limit command cannot be specified based on COS or DSCP value. The configured queue-limit sizes are applicable for both DSCP and COS values.
- There are no additional statistics generated to differentiate how many packets are matched on DSCP or COS.
- When DSCP to IVL is enabled an interface will use DSCP value as trusted for IP packets and COS value will be trusted for NON-IP packets.
- Fabric Path Interface and FEX Port-channel interfaces do not support DSCP to IVL mapping.
- DSCP to IVL is not supported for IPv6 packets.
- DSCP to IVL mapping change is disruptive operation and might cause BFD/Routing protocols to Flap.

This command does not require a license.

**Examples** This example shows how to match the DSCP value:

```
switch(config)# class-map type queuing match-any q4t-8e-in-q1
switch(config-cmap-que)# match dscp 1
switch(config-cmap-que)#
```
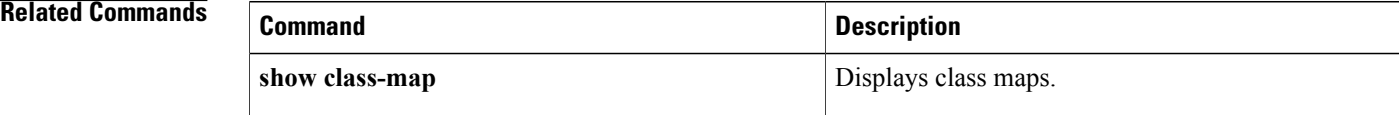

## <span id="page-12-0"></span>**match ip rtp**

To configure a class map to use the Real-Time Protocol (RTP) port as a match criteria, use the **match ip rtp** command. To remove the RTP port as a match criteria, use the **no** form of this command.

**match [not] ip rtp** *port-list*

**no match [not] ip rtp** *port-list*

#### **Syntax Description**

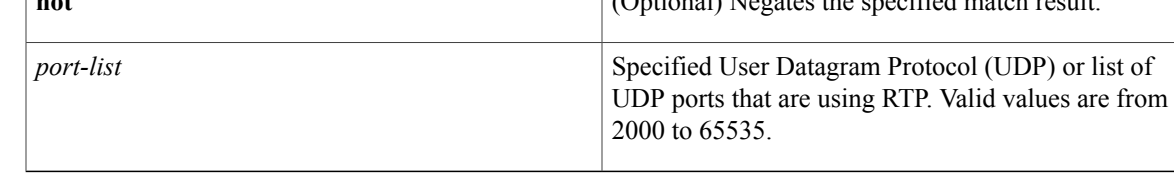

#### **Command Default** None

Г

**Command Modes** Class-map type qos configuration

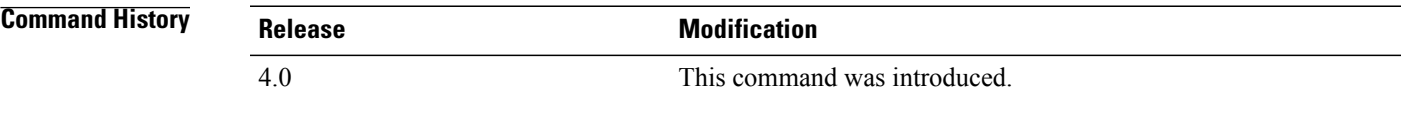

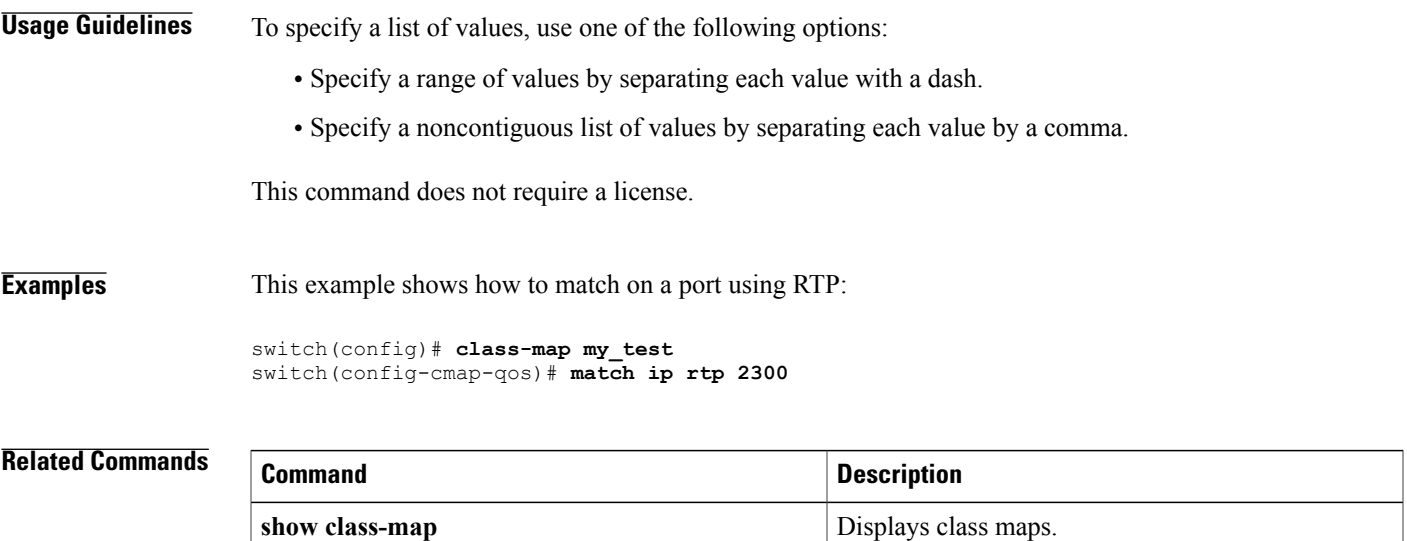

ı

### <span id="page-13-0"></span>**match packet length**

To configure a class map to use Layer 3 packet length in the IP header as a match criteria, use the **match packet length** command. To remove a previously specified Layer 3 packet length as a match criteria, use the **no** form of this command.

**match [not] packet length** *packet-length-list*

**no match [not] packet length** *packet-length-list*

### **Syntax Description not not** (Optional) Negates the specified match result. Specified Layer 3 packet length or list of packets lengths specified in bytes. Valid values are from 1 to 9198. *packet-length-list*

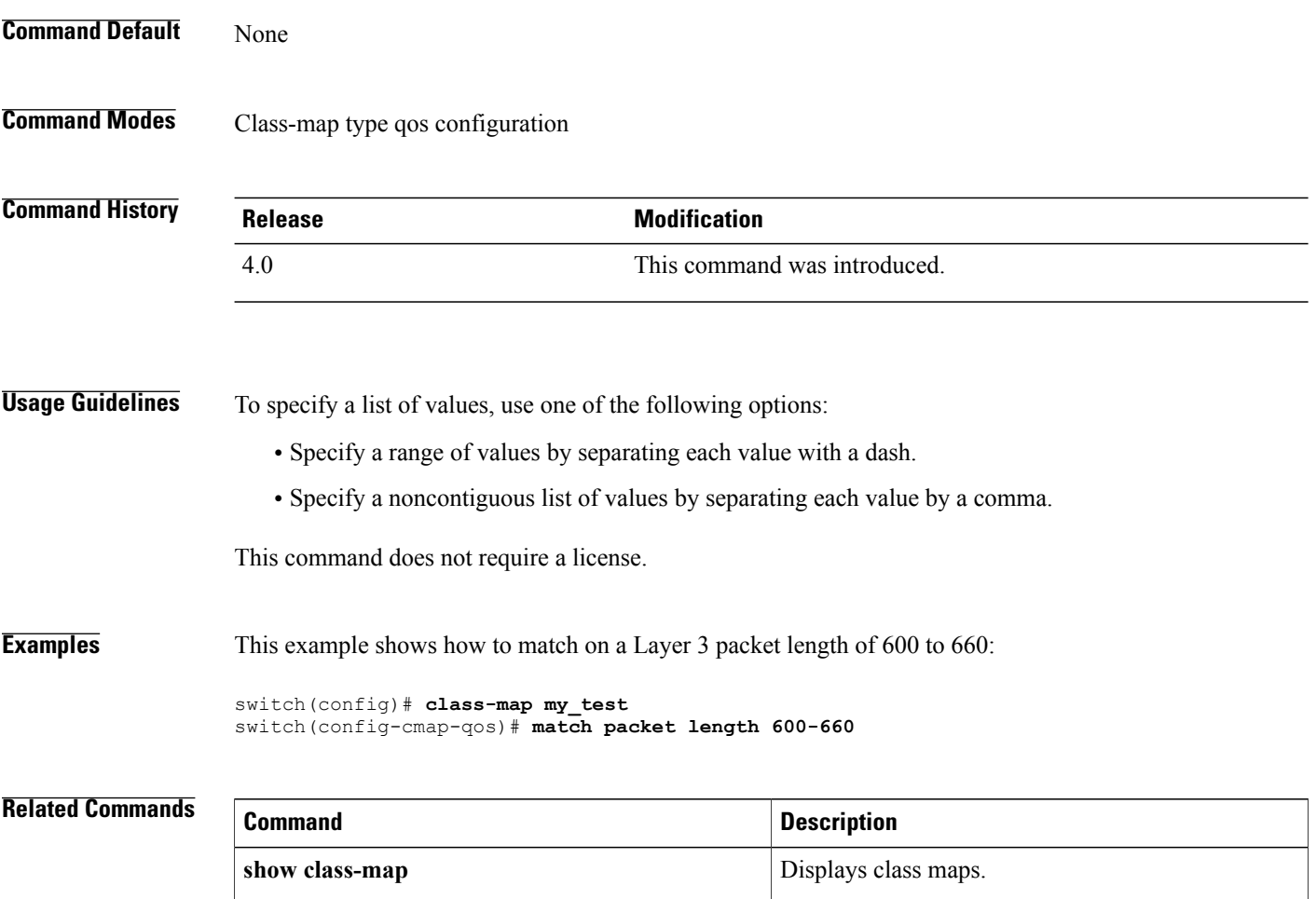

 $\overline{\phantom{a}}$ 

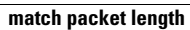

### <span id="page-15-0"></span>**match precedence**

To configure a class map to use the precedence value in the Type of Service (ToS) byte field of the IP header as a match criteria, use the **match precedence** command. To remove the precedence values as a match criteria, use the **no** form of this command.

**match [not] precedence** *precedence-list*

**no match [not] precedence** *precedence-list*

#### **Syntax Description**

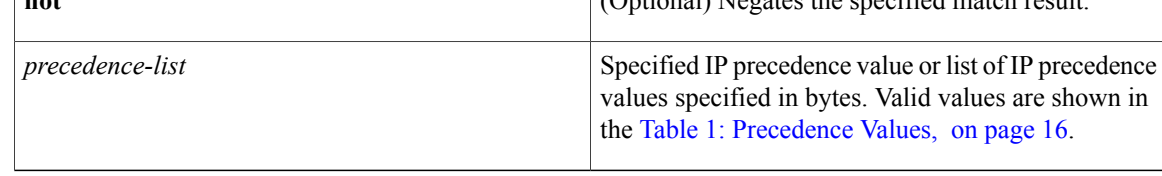

### **Command Default** None

**Command Modes** Class-map type qos configuration

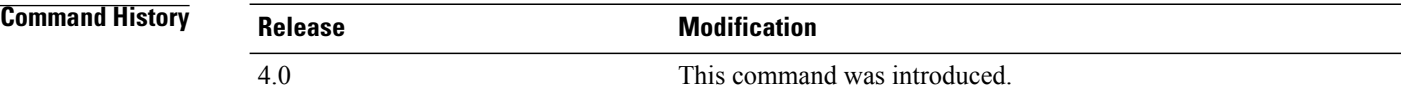

#### **Usage Guidelines** For a list of precedence values, see the following table:

<span id="page-15-1"></span>

### **Table 1: Precedence Values**

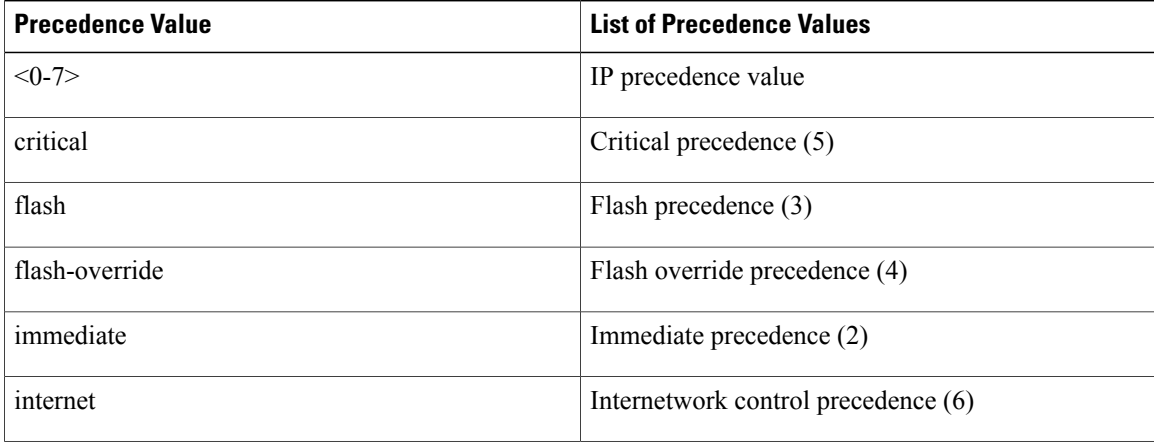

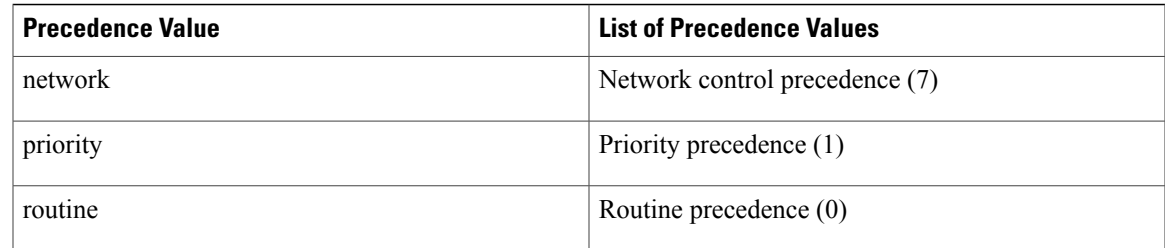

To specify a list of values, use one of the following options:

- Specify a range of values by separating each value with a dash.
- Specify a noncontiguous list of values by separating each value by a comma.

This command does not require a license.

Π

**Examples** This example shows how to match on an IP precedence value:

switch(config)# **class-map my\_test** switch(config-cmap-qos)# **match precedence 7**

### **Related Commands**

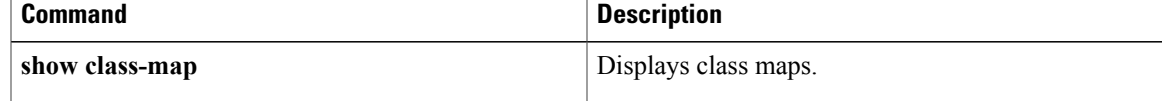

ı

## <span id="page-17-0"></span>**match protocol**

To configure a class map to use a specific protocol as a match criterion, use the **match protocol** command. To remove the specified protocol as a match criteria, use the **no** form of this command.

**match [not] protocol** *protocol-name*

**no match [not] protocol** *protocol-name*

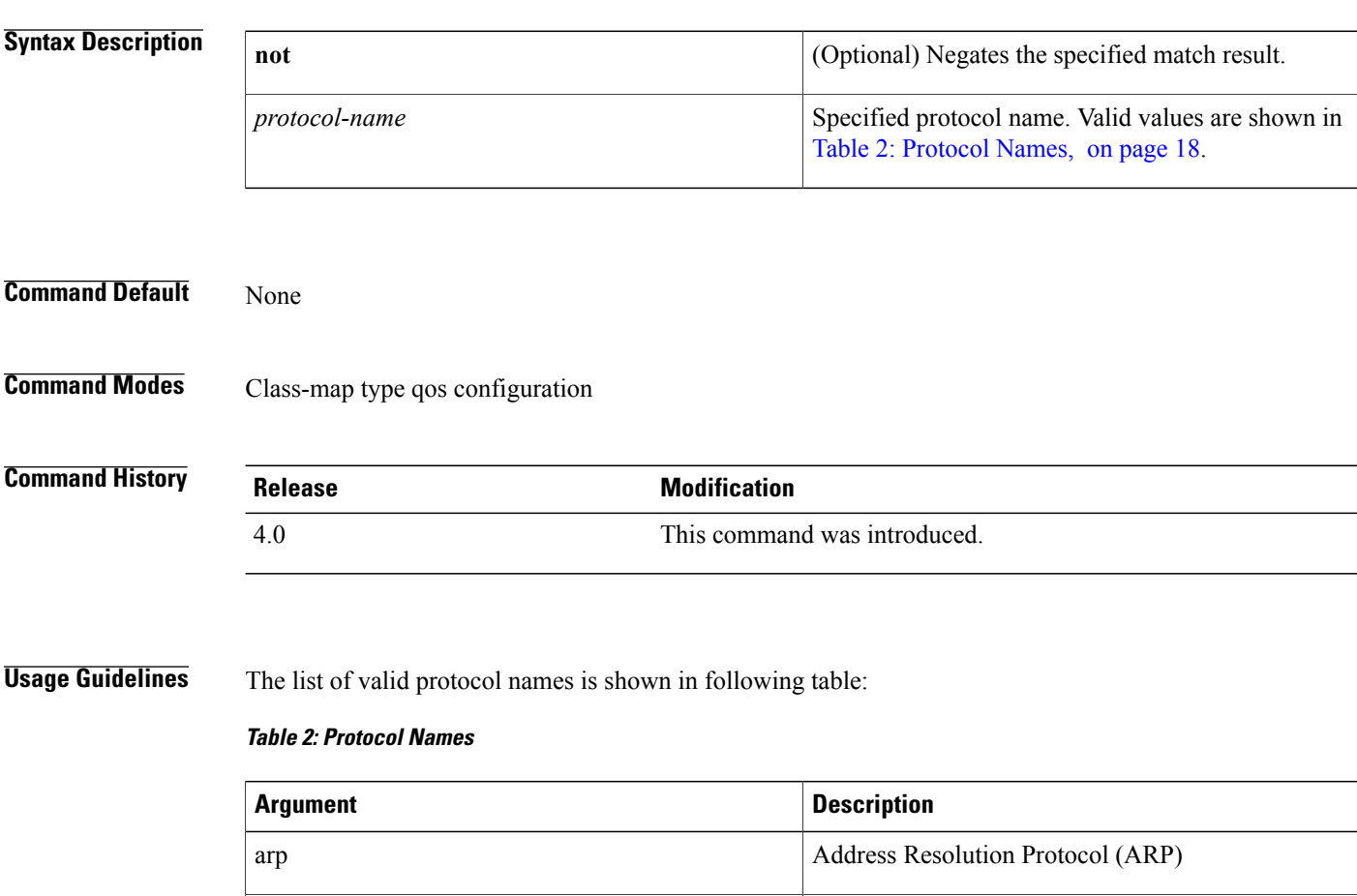

cdp  $\qquad \qquad \text{Cisco Discovery Protocol (CDP)}$ 

clns\_es CLNS End Systems

clns\_is CLNS Intermediate System

clns Connectionless Network Service (CLNS)

dhcp Dynamic Host Configuration (DHCP)

<span id="page-17-1"></span>bridging Bridging

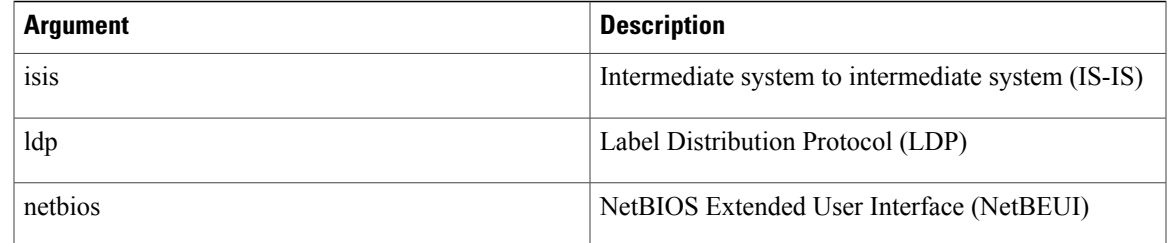

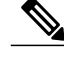

**Note** A maximum of eight different protocols can be matched at a time.

To specify more than one protocol, enter the **match protocol** command with the desired protocol value each time.

This command does not require a license.

Г

**Examples** This example shows how to match on a specified protocol:

switch(config)# **class-map my\_test** switch(config-cmap-qos)# **match protocol ldp**

### **Related Commands**

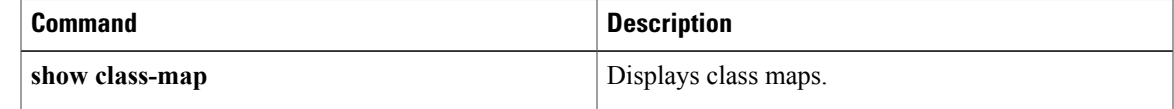

T

## <span id="page-19-0"></span>**match qos-group**

To configure a class map to use a specific qos group value as a match criterion, use the **match qos-group** command. To remove the specified protocol as a match criteria, use the **no** form of this command.

**match [not] qos-group** *qos-group-list*

**no match [not] qos-group** *qos-group-list*

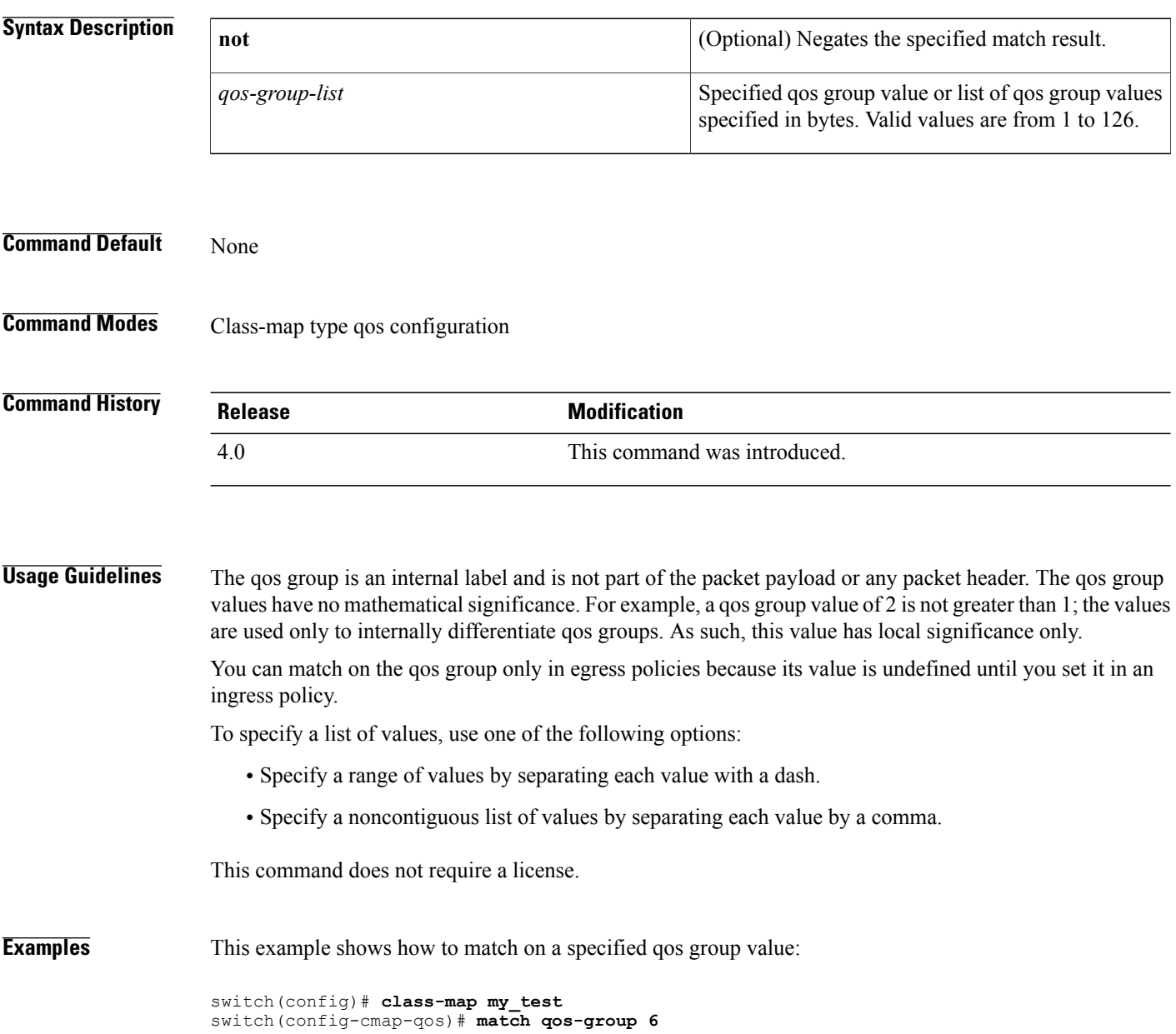

#### **Related Commands**

 $\mathbf{I}$ 

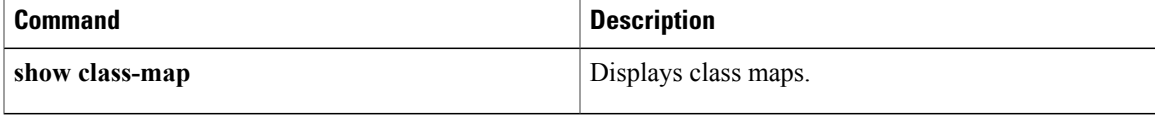

Ι

### <span id="page-21-0"></span>**mtu**

**mtu**

To configure the maximum transmission unit (MTU) size in a network qos policy, use the **mtu** command.

**mtu** [ *mtu\_size* ]

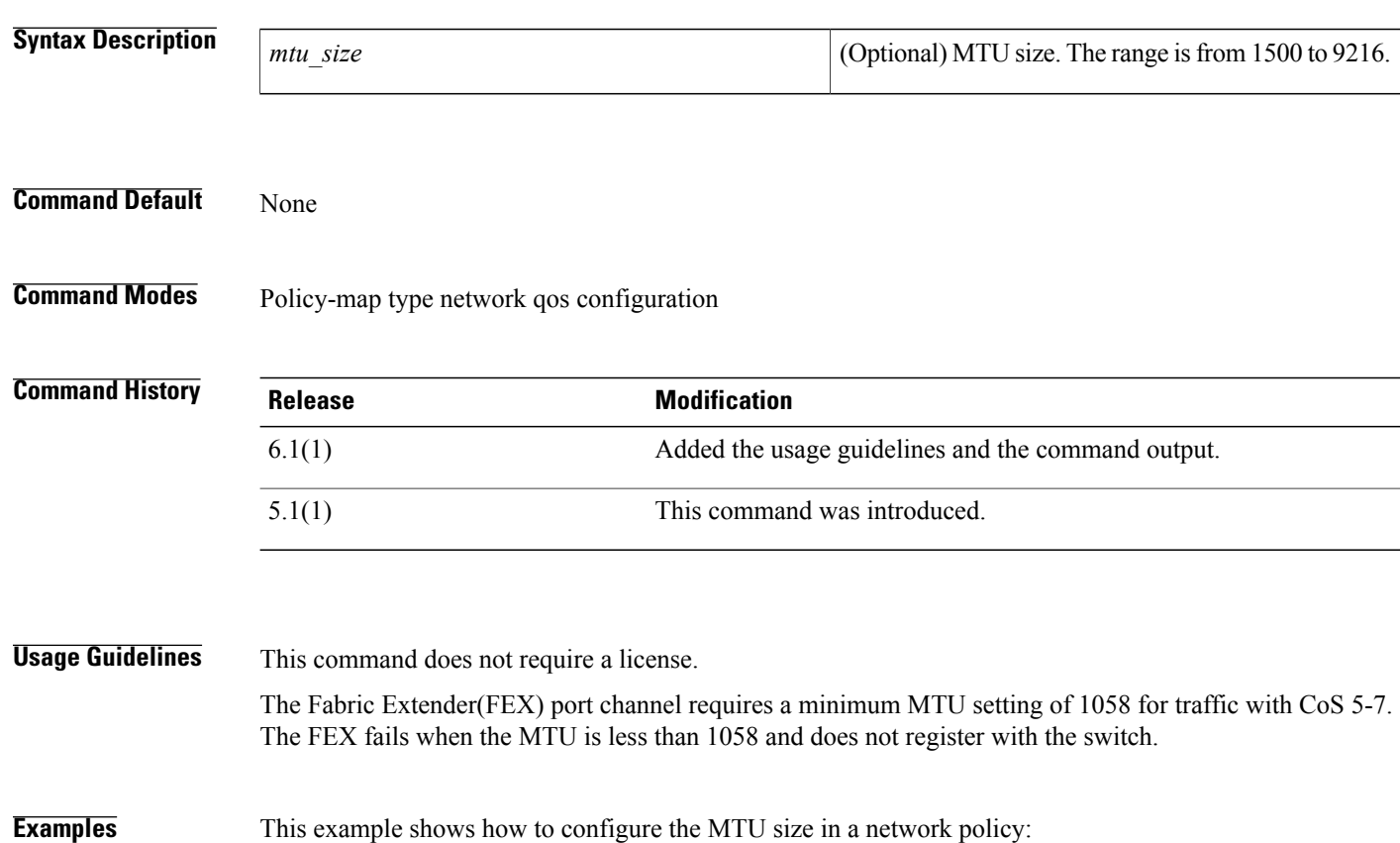

switch# **configure terminal** switch(config)# **policy-map type queuing my-4q-4e-drop-out** switch(config-pmap-que)# **class type queuing 1p3q1t-8e-out-pq1** switch(config-pmap-que)# **priority level 2** switch(config-pmap-que)# **mtu 1500** switch(config-pmap-que)# switch(config)# **policy-map type network-qos nenq-7e** switch(config-pmap-nqos)# **class type network-qos c-nq-7e-drop** switch(config-pmap-nqos-c)# **mtu 1057** MTU less than 1058 for CoS 5-7 can bring down FEX port-channels. Do you want to continue?

#### **Related Commands**

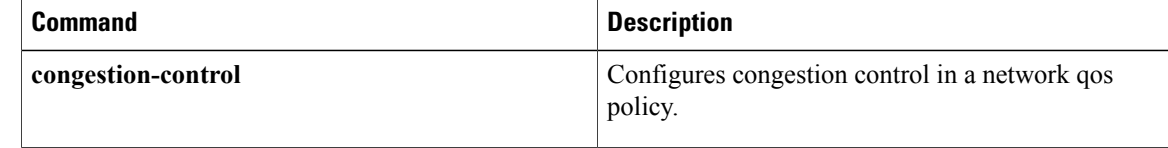

(yes/no) [no]

 $\mathbf{I}$ 

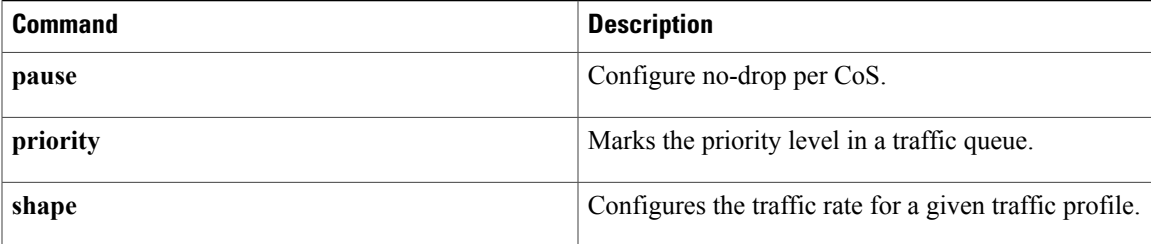

 $\overline{\phantom{a}}$ 

 $\mathbf I$